### <span id="page-0-0"></span>documentclass [a4paper, 1] **Minicurso de LATEX**  $\mathbf{L}$  | {  $\mathbf{b}$  a  $\mathbf{b}$  e Carlos Alexandre de A. Pires

Grupo de Educação Tutorial da Engenharia Computacional Universidade Federal de Juiz de Fora

[carlos.alexandre@engenharia.ufjf.br](mailto:carlos.alexandre@engenharia.ufjf.br)

### \end{document

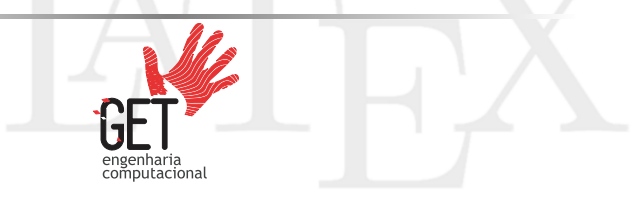

<span id="page-1-0"></span>\documentclass[a4paper,1 [Introdução](#page-1-0)

beginfdocum

**Nendfdocente Computational** 

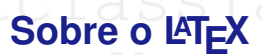

- usepackage brazil
	- ❑ <sup>L</sup>ATEX (pronuncia "*latec*") é um conjunto de macros (padrões de entrada convertidos em comandos) para a produção de textos impressos de alta qualidade da tipografia TEX.
	- ❑ O principal criador foi Leslie Lamport, matemático formado em Massachusetts Institute of Technology (MIT).
		- ❑ A primeira versão foi lançado em 1985. Atualmente, LAT<sub>F</sub>X 2<sub>ε</sub> (1994) é a versão mais recente e estável.

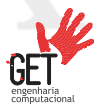

## **Sobre o LATEX USEPACKA Tipografia TEXAZIII**

- □ O criador do T<sub>F</sub>X é Donald Knuth.
- ❑ O principal motivo da criação foi devido ao mal acabamento do *The Art of Computer Programming Vol. 3*, livro do D. Knuth.
	- ❑ Uma curiosidade do TEX é que a numeração de versões se aproxima do número pi  $(\pi)$ .

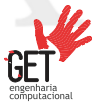

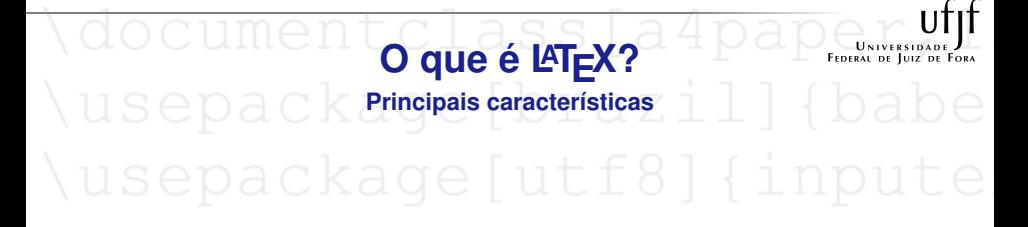

- ❑ É utilizada no mundo inteiro, em produções técnicas e científicas.
	- ❑ É gratuito e livre. Qualquer pessoa pode criar seus próprios temas e configurações personalizadas.
- ❑ O documento é editado na extensão .tex, e compilado para gerar um PDF.

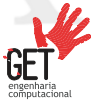

### **Vantagens do LATEX**<br> **EDA** CIKA QE

- ❑ Formatos profissionais estão disponíveis e sua adaptação é fácil;
	- ❑ Ótima formatação para fórmulas e símbolos matemáticos;
	- ❑ Estruturas complexas, como rodapés, são facilmente geradas;
	- ❑ Encoraja os autores para escrever textos melhores e estruturados;
		- ❑ Funciona na maioria da plataformas disponíveis;
		- ❑ O código é estável e flexível, pode ser escrito em computadores e editores diferentes pois não há perda de formatação.

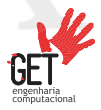

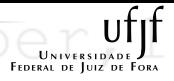

- **Desvantagens do LATEX**<br>USEPACKAGE | DICAZI
	- ❑ Criar um formato do início é muito complicado, leva tempo e dedicação;
	- ❑ Dependo da estrutura do documento, é necessário compilar várias vezes;
		- Pode ocorrer bugs no compilador;
		- ❑ Documentos muito personalizados podem ser inviáveis.

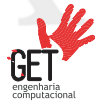

# NOCUMENT Word vs. LATEX The Later of Bandward Contract on

### \begin{doctWet} Hello World

Word é um programa WYSIWYG (O que você vê é o que você tem), ou seja, o autor define a organização e o conteúdo do texto simultaneamente, e dependendo da rigidez da formatação pode ser cansativo.

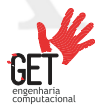

**Word vs. PTEX**<br>Nusepackage [brazil]

## \begin{do $\mathbb{A}$ Tr $\chi$

LATEX é WYSIWYM (O que você vê é o que você significa), ou seja, prioriza as informações do texto para que a complexidade da formatação do documento fica por conta do computador.

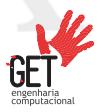

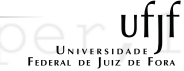

# Word vs. LTEX<sup>A TEX</sup>

### **Qual é o melhor, Word ou LATEX?**

Depende do documento pois as finalidades são diferentes. O Word foi feito para documentos em gerais onde a organização do documento não seja complexa. Em relação ao LATEX, foi feito para que as pessoas não precisam preocupar com a organização rígida do texto. Por isso ela é recomendada para textos científicos ou técnicos por possuírem normas rígidas de formatação.

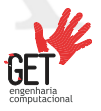

**Recomendações iniciais No caso de utilizar programas no computador**

- □ Como a compilação do LATEX gera vários arquivos, é recomendável salvar cada documento em uma pasta separada;
- ❑ Para que preserve sempre as referências dos arquivos externos, coloque na mesma pasta do arquivo .tex.

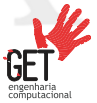

<span id="page-11-0"></span>\documentclass[a4paper,1 [Ferramenta ShareL](#page-11-0)TFX

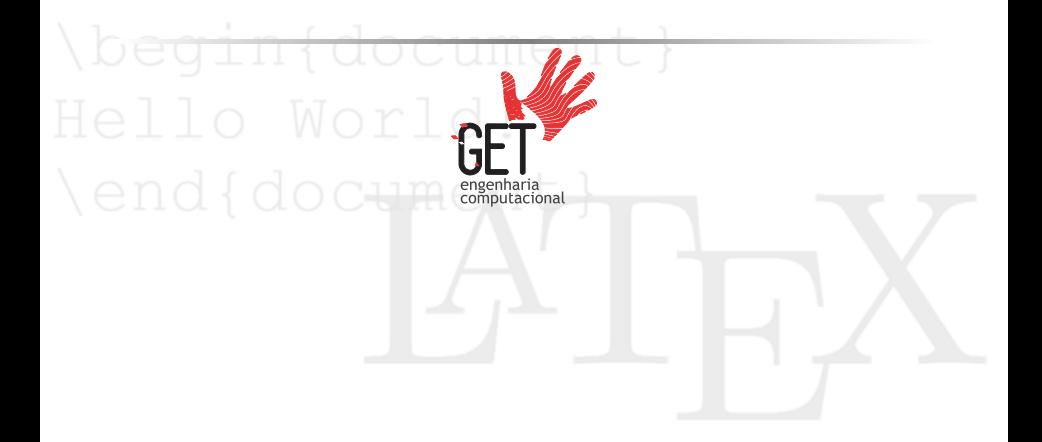

### **Sobre a ferramenta**

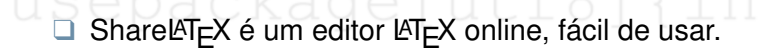

□ O editor tem planos gratuitos e pagos, sendo que a versão gratuita é quando não há colaboração nos documentos (2 ou mais pessoas editando ao mesmo tempo). Uma exclusividade da versão paga é a sincronização do Dropbox $\mathcal{B}$  e GitHub $\mathcal{B}$ .

> Link: <http://pt.sharelatex.com>

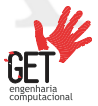

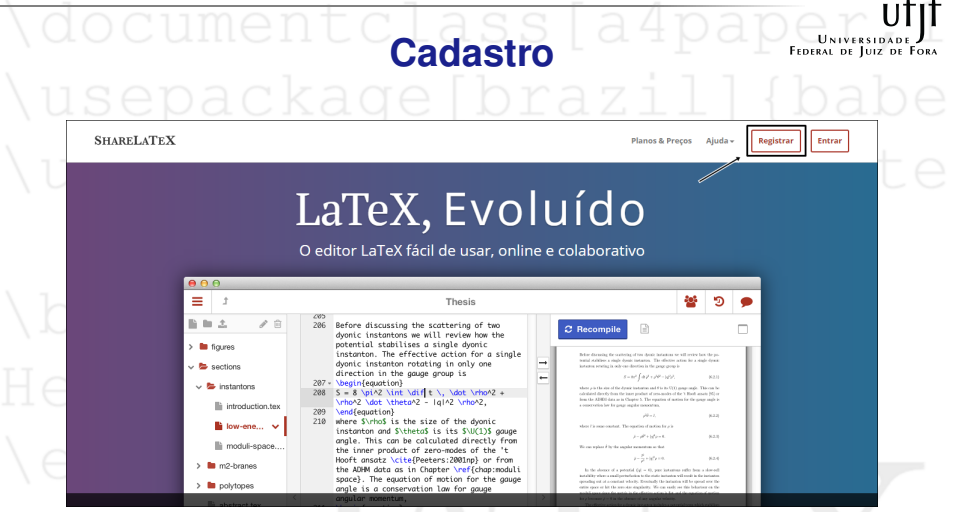

**Figura:** Clique em **Registrar** para criar um novo perfil ou **Entrar** para acessar um perfil existente

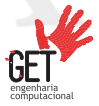

 $\epsilon$   $\epsilon$ 

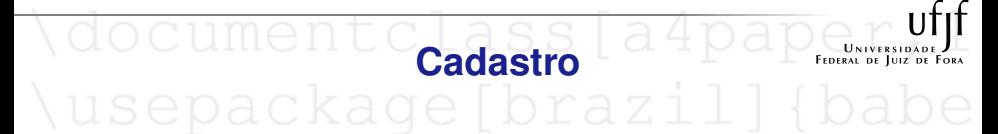

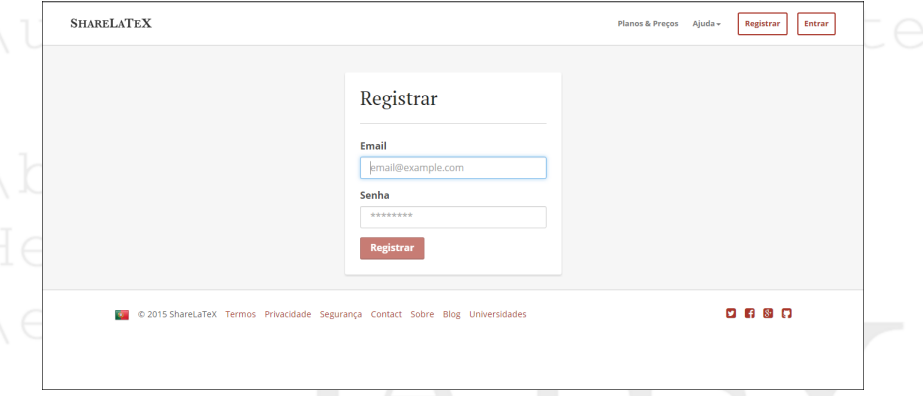

**Figura:** Coloque seu nome e email e clique em **Registrar**. Após isso, seu registro estará concluído.

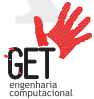

### wocumenco projeto Latipa<br>usepackage [brazil] UNIVERSIDADE

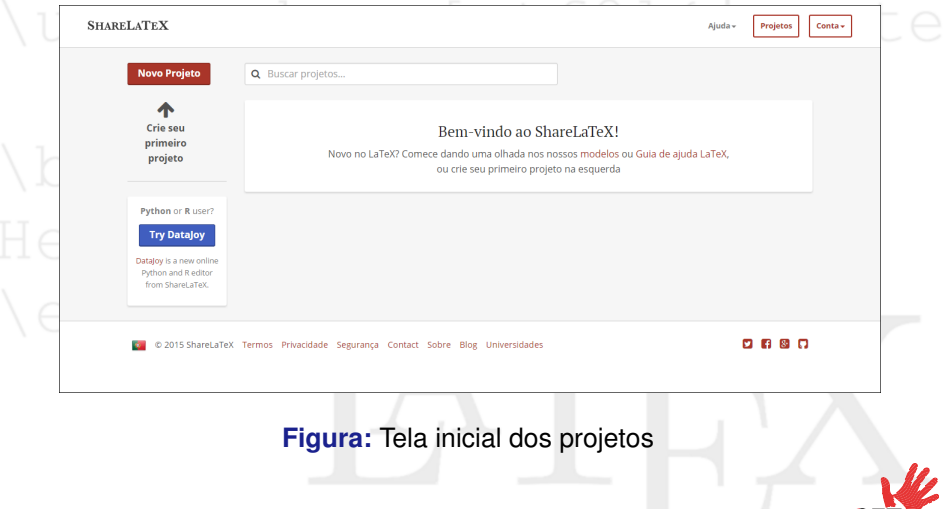

engenharia<br>computacional

### **Projeto Criar um projeto**

**SHARELATEX** Ajuda -Projetos Conta  $\sim$ **Novo Projeto** Q Buscar projetos. Projeto Em Branco Projeto Exemplo Bem-vindo ao ShareLaTeX! Atualizar Projeto Novo no LaTeX? Comece dando uma olhada nos nossos modelos ou Guia de ajuda LaTeX, Importar do GitHub ou crie seu primeiro projeto na esquerda Modelos Currículo Capa de Apresentação Artigo de Revista Apresentação Tese Bibliografia Ver Todos 0 2015 ShareLaTeX Termos Privacidade Segurança Contact Sobre Blog Universidades  $97787$ 

**Figura:** Clique em **Novo Projeto** e depois clique em **Projeto em Branco** para i[niciar um nov](#page-0-0)o documento

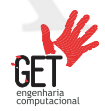

**FEDERAL DE LUIZ DE** 

### **Projeto LISEDACKA** Criar um projeto $\overline{q}$

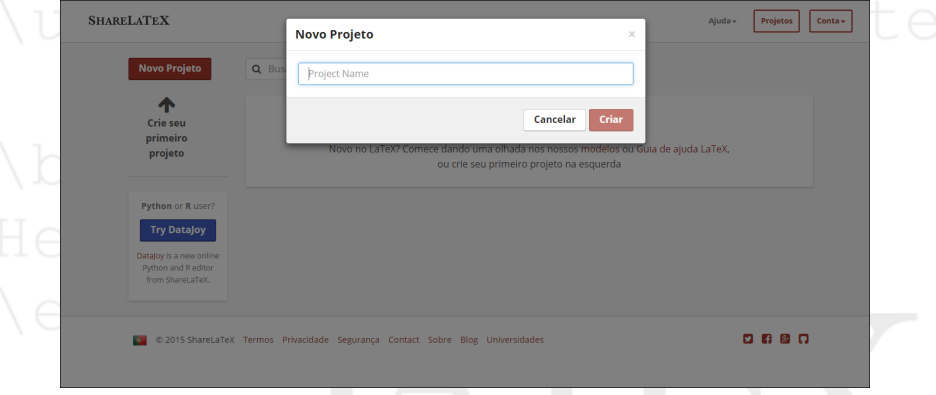

**Figura:** Coloque um nome para seu projeto e depois clique em **Criar**

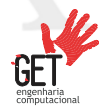

### **Projeto UNIVERSI** FEDERAL DE JUIZ DE FORA **Tela de Edição**

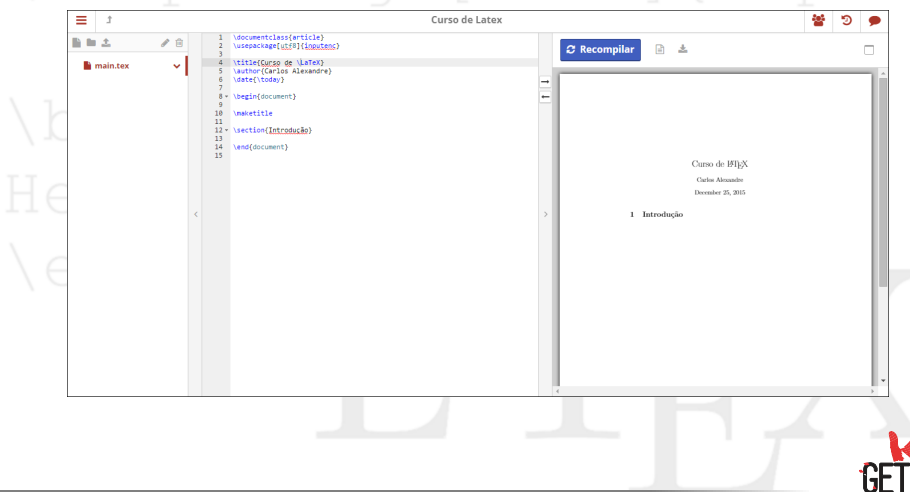

computacional

### **Alguns Aspectos**

- □ As alterações são salvas automaticamente. Para garantir, clique em **Recompilar**.
- ❑ Se utilizar arquivos externos (imagens, etc) lembre de fazer o *upload* através do botão **Atualizar**, localizado na barra dos arquivos.
- ❑ Para fazer o *download* do documento ou do projeto, clique no botão o canto superior esquerdo da tela de edição. Depois clique em **Fonte** (projeto) ou **PDF** (documento).

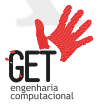

<span id="page-20-0"></span>\documentclass[a4paper,1 [Conceitos Básicos](#page-20-0)

beginfdocum

**Lendfdocum** 

# WOCUMEN Estrutura básica<sup>a pap</sup>roxisionelle

- $\Box$  O documento em LAT<sub>E</sub>X é formado basicamente pelo preâmbulo (comandos globais) e o corpo do documento (texto e comandos locais).
- ❑ O corpo do documento é localizado entre os comandos  $\begin{cases} e \end{cases}$

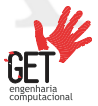

### **Estrutura básica**

❑ Comandos fazem as configurações do documento. **Sempre** começam por uma barra invertida (\). Alguns contém parâmetros obrigatórios, delimitados entre chaves ({ }), e/ou parâmetros opcionais, delimitados entre colchetes ([ ]). Exemplo:

\nomedocomando[opcional]{obrigatorio}

❑ Ambientes são comandos que configuram uma região específica do texto. Essenciais em listas, blocos, slides, etc. São formados **sempre** entre os comandos:

 $\begin{array}{c}$ 

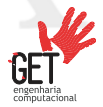

### **Estrutura básica**

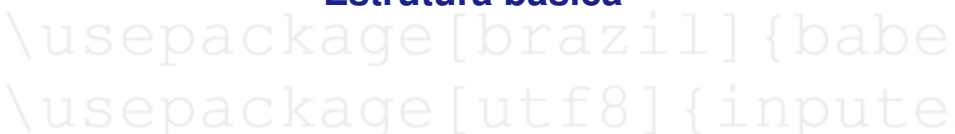

 $\Box$  Os pacotes servem para cobrir aquilo que o  $\angle A$ T<sub>E</sub>X básico não suporta, como linguagens estrangeiras e equações matemáticas. Alguns contêm parâmetros opcionais e/ou obrigatórios. São comandos globais, ou seja, atingem todo o código. Exemplo:

\usepackage[parâmetros]{nome do pacote}

❑ Os pacotes **sempre** devem ser colocados no preâmbulo do código.

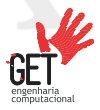

### **Estrutura básica**

Sepackage [utf8] {inpute

- ❑ \usepackage[brazil]{babel}: gera datas e nomes em português com o estilo brasileiro.
- ❑ \usepackage[utf8]{inputenc}: permite o uso de caracteres com acentos. Se não funcionar, substitua *utf8* por *latin1*.
- ❑ \usepackage{amsmath}: permite o uso de comandos matemáticos.
- ❑ \usepackage{color}: pacote para colorir o texto.
- $\mu$  usepackage $\{$ graphicx $\}$ : permite incluir figuras.

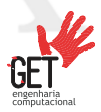

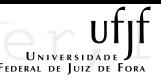

### **Classes de documentos**

❑ é obrigatório no preâmbulo o comando \documentclass[opções]{classe}, que determina a classe e as principais opções do documento. As classes de documentos mais usados são:

article: para artigos em jornais científicos, pequenos relatórios, documentação de programas, convites; ❑ report: para relatórios mais longos contendo vários capítulos, pequenos livros, teses de doutoramento; book: para livros verdadeiros;

❑ proc: para atas baseadas na classe artigo.

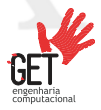

### **Classes de documentos**

**Opções**

❑ As opções mais usadas são:

- ❑ 10pt, 11pt... : define o tamanho principal das letras do documento. Caso não especifique uma delas, é assumido 10pt;
	- a4paper, letterpaper... : define o tamanho do papel. Por omissão, é utilizado o letterpaper. Além destes, existem a5paper, b5paper, executivepaper, e legalpaper;
- ❑ titlepage, notitlepage: especifica se se deve criar uma nova página depois do título do documento ou não. A classe article não inicia uma nova página por omissão, enquanto que o report e o book o fazem;
- twocolumn: instrui o LATEX escrever o documento em duas colunas;
- ❑ landscape: muda o formato do documento para ser impr[esso numa f](#page-0-0)olha deitada.

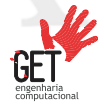

### **Estilos de páginas**

- ❑ O LATEX contém três estilos padrões de página, envolvendo o cabeçalho e o rodapé. São:
	- □ plain: imprime o número da página no fundo da página, no centro do rodapé. Este é o estilo por omissão.
		- headings: imprime o nome do capítulo atual e o número da página no cabeçalho em cada página, enquanto que o rodapé se mantém vazio.
	- ❑ empty: faz que a página não tenha cabeçalho e rodapé.
	- ❑ O parâmetro do estilo é definido através do comando no preâmbulo: \pagestyle{nome do estilo}.
	- ❑ Se quiser aplicar somente numa página, usa o comando na página desejada: \thispagestyle{nome do estilo}.

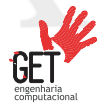

## usepackage[brazil]

- ❑ O título do documento é criado através do comando \maketitle no corpo do documento, e o conteúdo do título deve ser definido antes. É basicamente formado por:
	- ❑ \title{...}: o título do documento.
	- author{...}: o autor do documento. Se quiser adicionar mais autores, pode escrever vários nomes separados pelo comando \and.
	- ❑ \date{...}: a data. Não é um elemento obrigatório no maketitle. Para colocar a data atual automaticamente utiliza no argumento \today.

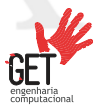

## usepackage brazi

- As secões servem para organizar o documento. Em cada comando, recebe o título da seção como argumento. Se não quiser numerar tal seção, coloque um \* (asterisco) logo após do nome de comando.
	- ❑ Os seguintes comandos estão disponíveis para a classe article, em ordem de nível:

$$
\square \setminus \mathtt{scction}\{\dots\}
$$
 
$$
\square \setminus \mathtt{subsection}\{\dots\}
$$

- subsubsection{...}
- $\mathsf{param} \{ \dots \}$
- $subparam<sub>{1</sub>...}$

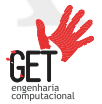

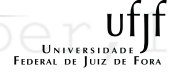

# WOUUILLUU Seções ld4pdp Chinese Secolul

- □ Se quiser dividir o documento em partes sem influenciar a numeração de seções ou capítulos utilize: \part{...}
- ❑ Nas classes report e book tem um comando adicional, sendo que fica no nível mais alto: \chapter{...}
- ❑ A numeração, tamanho, espaçamento entre seções são automaticamente configurados pelo LATEX.

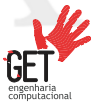

### **Sumário e listas**

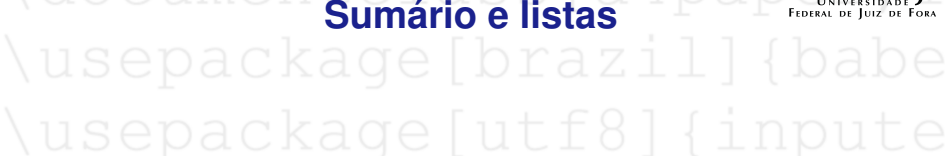

- □ Para fazer o sumário no LAT<sub>EX</sub> é bem simples, basta acrescentar o comando \tableofcontents no local desejado.
- ❑ Podem ser feitas relações de figuras e de tabelas utilizadas no documento através, respectivamente, dos comandos:

❑ \listoffigures ❑ \listoftables

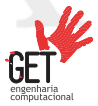

## a4pape **Rodapé**

- ❑ O rodapé pode ser inserido através do comando: \footnote{texto}
- ❑ É colocada no fundo da página atual e devem ser colocadas sempre após a palavra ou sentença a qual se referem.

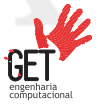

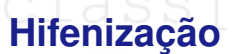

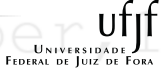

# document <mark>Hifenização</mark> da participad<br>usepackage [brazil]

- ❑ O LATEX hifeniza as palavras quando necessário. Mas quando a palavra não pode ser separada ou dá erro de hifenização no texto, corrigimos a situação através do comando: \hyphenation{lista de palavras}
- ❑ No argumento do comando, cada palavra será separada apenas por um espaço em branco e cada uma traz todos os possíveis hífens. Exemplo:

\hyphenation{FORTRAN en-ge-nha-ria}

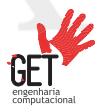

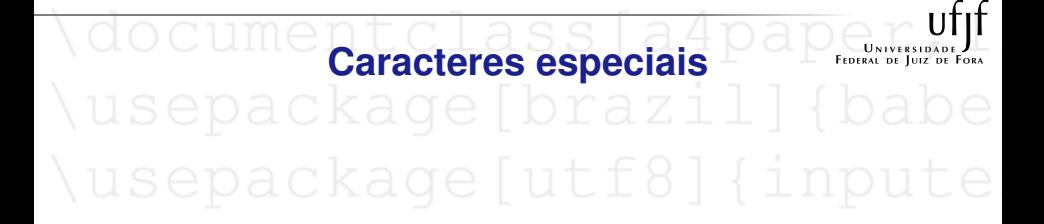

□ Alguns caracteres como #  $\frac{1}{2}$  %  $\frac{2}{8}$  {  $\frac{1}{1}$   $\frac{2}{1}$  \ não podem ser introduzidos diretamente do teclado no texto por pertencer aos comandos do LAT<sub>E</sub>X. Para escrever esses caracteres no texto utiliza-se esses comandos, respectivamente:  $\& \ \Bbbk \$  \# \% \ \{ \} \^{} \~{} \textbackslash

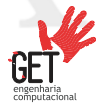

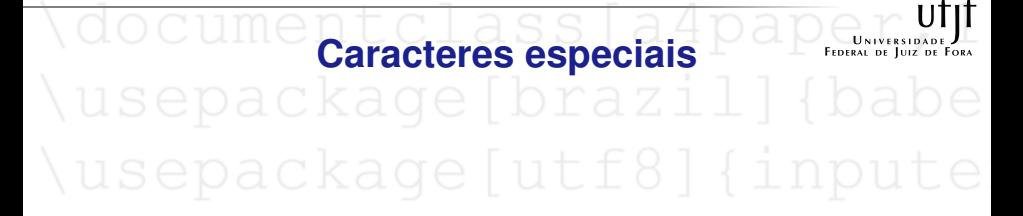

- $\Box$  O comando  $\hat{\mathcal{S}}$  circ $\hat{\mathcal{S}}$  é o símbolo de grau ( $\degree$ ).
- ❑ Use o comando \textsuperscript{\d o} para o caractere de número de ordenação (°)
- ❑ Parênteses, colchetes e outros caracteres podem ser digitados diretamente do teclado.

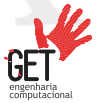
## usepackage [brazil]

- ❑ Para fazer comentários numa linha do código, basta adicionar o caractere % e escrever tudo a direita desta. Os comentários são desconsiderados na compilação.
	- ❑ Também pode fazer comentários em blocos, utilizando o ambiente comment. Énecessário o pacote verbatim: \usepackage{verbatim}.
		- Exemplo:

Curso de \LaTeX % Isto é um comentário \begin{comment} Isto é um bloco de comentário. \end{comment}

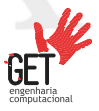

#### **Modelo de documento**

**FEDERAL DE LUIZ D** 

% Modelo idealizado por Reginaldo J. Santos, UFMG % Este é um pequeno arquivo fonte para o LaTeX. % Tudo que está à direita de um % é um comentário e é ignorado pelo LaTeX.

\documentclass[a4paper,12pt]{article} % Obrigatório, tipo de documento (artigo) e opções de documento. \usepackage[brazil]{babel} % Reconhecer texto em português \usepackage[utf8]{inputenc} % Aceitar caracteres com acentos

\title{Minicurso de \LaTeX} % título do documento \author{Carlos Alexandre} % autor do documento \date{\today} % comando de data, \today exibe a data de hoje

\begin{document} % começo do documento. \maketitle % comando para fazer o título do artigo \section{Texto} % Este comando faz o titulo da seção \textit{Texto em itálico} %Texto em itálico \textbf{Texto em negrito} %Texto em negrito \subsection{Um aviso} % Este comando faz o título da subseção. Lembre-se de não digitar nenhum dos 10 caracteres especiais  $\& \$  \# \% \\_ \{ \} \^{} \ \~{} \$\textbackslash\$ exceto como um comando! \end{document} [% O arquivo f](#page-0-0)onte termina com este comando.

<span id="page-38-0"></span>\documentclass[a4paper,1 [Formatação Básica](#page-38-0)

begin (docul

**Lendfdoctom** 

### usepackage brazill

❑ Fatos sobre o espaço no LATEX:

- ❑ Espaços em branco antes do texto são ignorados.
- ❑ Vários espaços em branco no código, reflete só um espaço.
- ❑ Uma quebra de linha no código é um espaço.
- ❑ Uma linha em branco no código, indica mudança de parágrafo.
- ❑ Para acrescentar um espaço grande no documento, pode recorrer a esses comandos:
	- ❑ \hspace{comprimento}: acrescenta um espaço horizontal.
		- ❑ \vspace{comprimento}: acrescenta um espaço vertical.

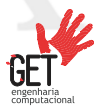

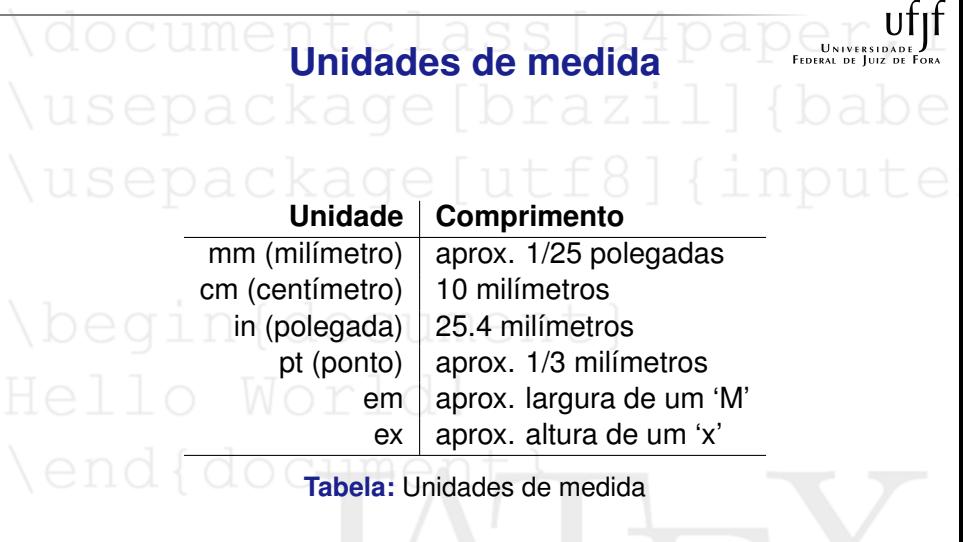

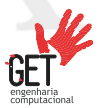

J.

### **Linhas e páginas**

- ❑ \newline ou \\: começa uma nova linha sem iniciar um novo parágrafo.
	- ❑ \newpage: começa uma nova página.
	- ❑ \linebreak[n]: força uma quebra de linha, sendo *n* entre zero e quatro<sup>1</sup>.
- ❑ \linenobreak[n]: força que não tenha uma quebra de linha, sendo *n* entre zero e quatro<sup>2</sup>.
- ❑ \mbox{texto}: força que o argumento de mbox esteja junto em todas as circunstâncias.

<sup>1</sup> Prioridade de quebrar linha <sup>2</sup>Prioridade d[e não quebra](#page-0-0)r linha

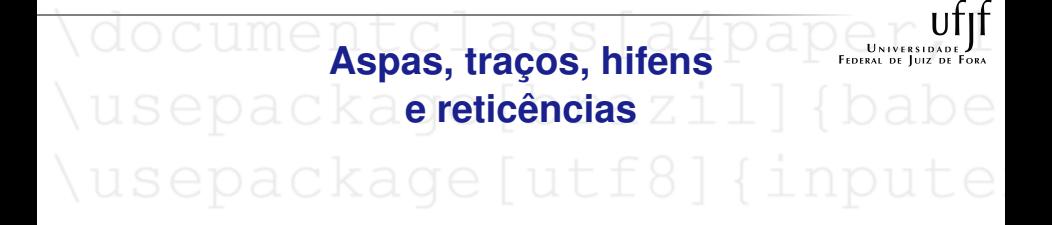

- ❑ Para fazer as aspas deve-se usar duas crases para abrir e dois apóstrofes para fechar.
	- ❑ O caractere é considerado um hífen no texto.
- ❑ O LATEX também produz traços com dois ou três "-" consecutivos.
	- ❑ O comando \ldots é para produzir reticências.

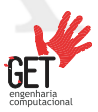

# **Tamanho do texto**

{\tiny o menor} {\scriptsize muito pequeno} {\footnotesize menor} {\small pequeno} {\large grande} {\Large maior} {\LARGE maior ainda} {\huge ainda maior} {\Huge o maior}

muito pequeno menor pequeno grande maior maior ainda ainda maior o maior

o menor

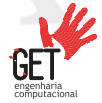

#### **Tamanho de texto**

**USEDACKA** Tabela de tamanho<sub>p7</sub><sup>1</sup>

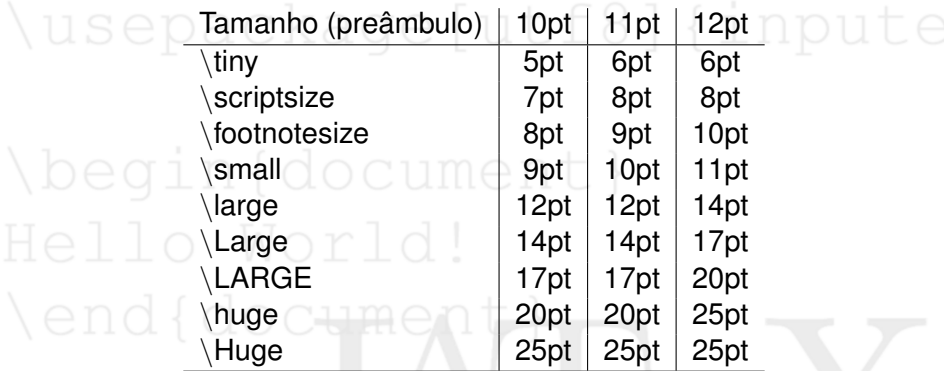

**Tabela:** Tamanhos das letras de cada comando em relação ao tamanho definido no preâmbulo.

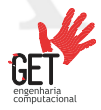

#### **Tamanho de texto**

**Tamanho personalizado**

- ❑ Para tamanhos personalizados, utilizamos o comando \resizebox{tamanhoh}{tamanhov}{texto}
- Sendo que:
	- ❑ tamanhoh: dimensão do texto na horizontal;
	- ❑ tamanhov: dimensão do texto na vertical;
	- ❑ texto: texto a colocar;

#### **Nota:**

Caso se queira manter as proporções, indicamos apenas uma das duas dimensões e a outra substitua por "!".

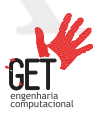

# **Estilos de texto**

\emph{ênfase} \textit{itálico} \textbf{negrito} $\bigcirc$   $\bigcirc$   $\bigcirc$   $\bigcirc$   $\bigcirc$   $\bigcirc$   $\bigcirc$   $\bigcirc$   $\bigcirc$   $\bigcirc$ \textrm{romano} \textsf{sans serif} \texttt{máquina de escrever} \textsc{caixa alta}

*ênfase itálico* **negrito** romano sans serif máquina de escrever CAIXA ALTA

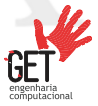

## **Estilos de texto**

❑ Para textos sublinhados é necessário o uso de um pacote. Utiliza o pacote: \usepackage[normalem]{ulem}

\uline{sublinhado} \uuline{duplo sublinhado} \uwave{sublinhado curvo} \sout{riscado} \xout{muito riscado}

sublinhado duplo sublinhado sublinhado curvo riscado ///////muito //////////riscado

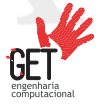

### **Cores no texto** ❑ Para colorir o texto é necessário o pacote: \usepackage{graphicx, color}

❑ O comando \textcolor{cor}{texto} serve para colorir os textos. No campo cor, podemos colocar as cores definidas pelo LATEX básico como *blue*, *green*, *red*.

As cores definidas pelo LATEX é limitado. Podemos colocar outras cores definidas por você, com nome personalizado, pelo modelo RGB de cores através do comando no preâmbulo. Exemplo:

 $\{definecolor{cordosol}\{RGB\}{255,127,0\}$ 

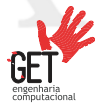

#### **Cores no texto**

- - ❑ Podemos colocar uma cor de fundo no trecho de texto utilizando o comando \colorbox{cor}{texto}.
	- ❑ Também é possível adicionar uma borda no trecho, além da cor de fundo: \fcolorbox{corA}{corB}{texto}. Sendo que a "corA" determina a cor da borda e "corB" determina a cor de fundo.
		- ❑ Para colorir todo o texto do documento, utilize \color{cor} no preâmbulo.

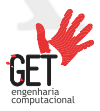

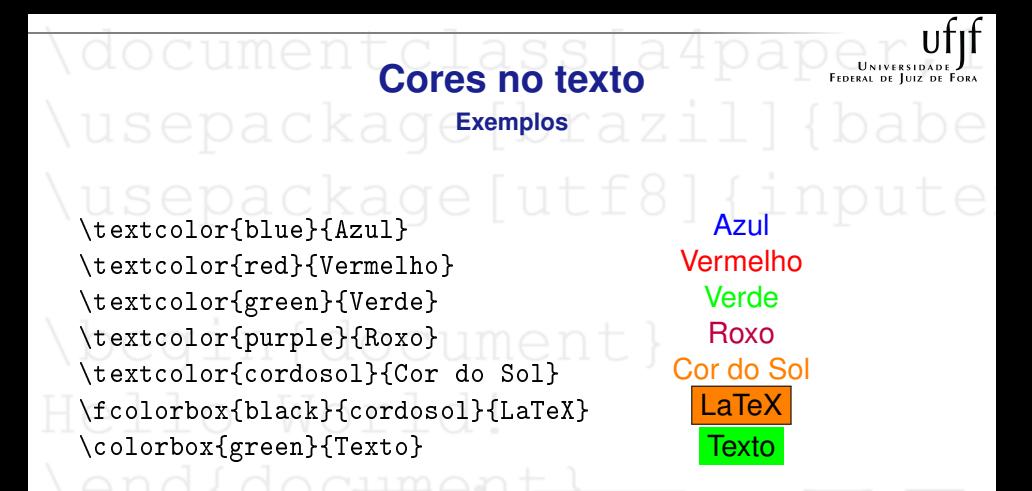

#### **Nota:**

A cor "cordosol" foi previamente definida no documento como já visto.

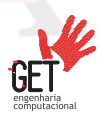

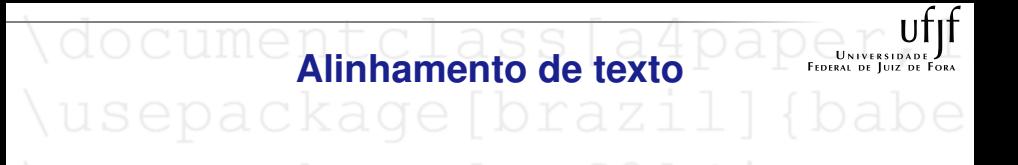

❑ No LATEX, o texto é justificado por padrão, mas podemos alterar o alinhamento com os seguintes ambientes:

- ❑ O ambiente flushleft alinha o texto à esquerda.
- ❑ O ambiente flushright alinha o texto à direita.
- ❑ O ambiente center centraliza o texto.

#### **Nota:**

Também há pequenos comandos para alinhar ambientes que são: \centering (centralizar), \flushleft (à esquerda) e \flushright (à direita).

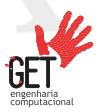

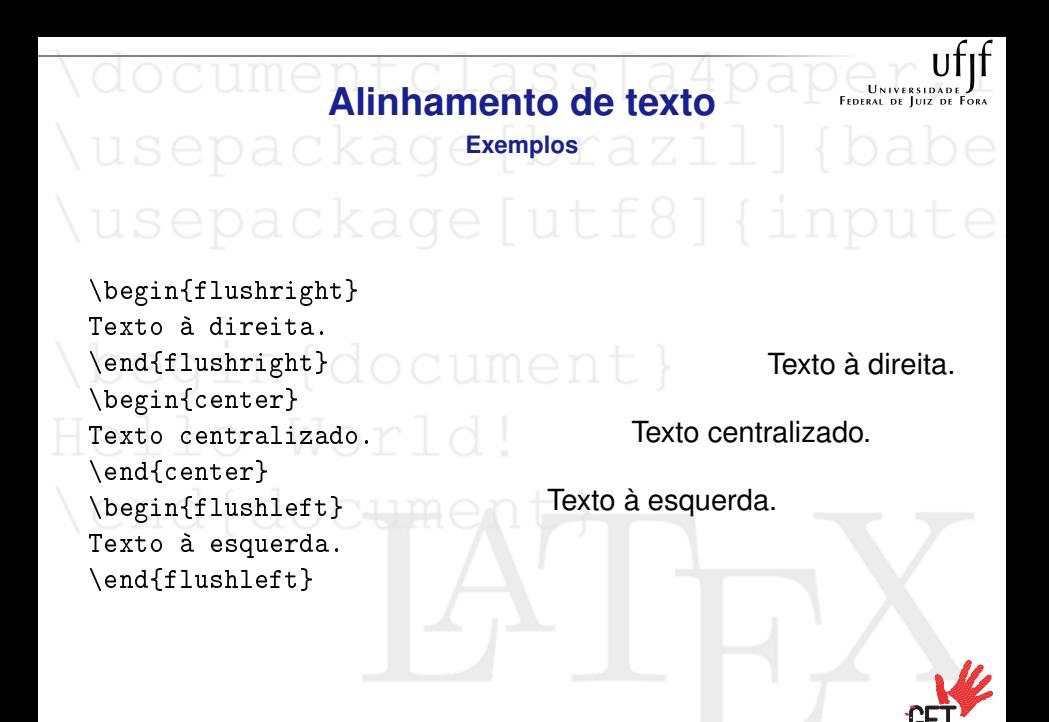

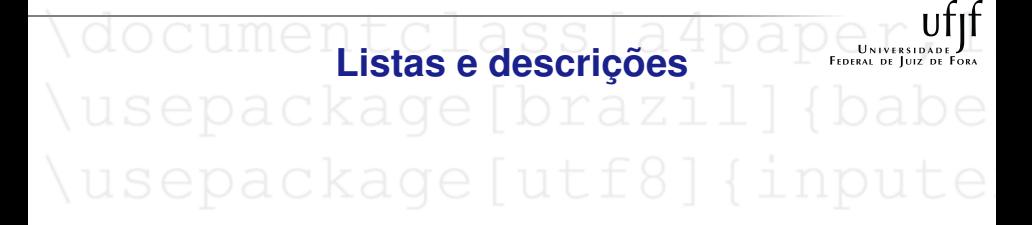

- ❑ O ambiente itemize produz listas simples. Para enumerar essas listas, utiliza-se o ambiente enumerate.
- □ O ambiente description produz descrições.
- ❑ Pode colocar ambientes dentro de ambientes, como veremos a seguir.

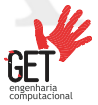

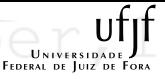

#### **Listas e descrições**

**Exemplos** \begin{enumerate}<age wtf8 {inpute \item Pode misturar ambientes de listas: \begin{itemize} \item Mas pode ser muito patético. \item[-] Com um hífen, **1.** Pode misturar ambientes de listas: ❑ Mas pode ser muito patético. **-** Com um hífen,

**2.** Portanto, lembre-se:

**Estude** muito. **Seja** feliz.

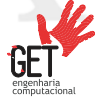

\end{itemize} \item Portanto, lembre-se: \begin{description} \item[Estude] muito. \item[Seja] feliz. \end{description} \end{enumerate}

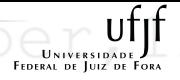

- ❑ Para incluir figuras, devemos importar o pacote graphicx: \includegraphics[parâmetros]{nome do arquivo}.
- ❑ A figura pode ser da extensão .jpeg, .pdf, .png, .tif.

woodmento habbld4pd<br>usepackage brazil]

- ❑ Os parâmetros mais usados são:
	- ❑ Width ajusta a figura para a largura desejada.
	- ❑ Height ajusta a figura para a altura desejada.
	- ❑ Angle gira a figura no sentido antihorário.

Scale - diminui ou aumenta a figura sem perder a proporção.

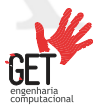

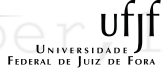

- usepackage brazil
	- Também podemos usar o ambiente figure. Nesse ambiente podemos incluir mais parâmetros opcionais e legenda.
	- ❑ Alguns parâmetros que auxiliam muito são:
		- $\Box$  h a figura deve ser colocada neste exato ponto.
		- ❑ t a figura deve ser colocada ao topo da página.
			- b a figura deve ser colocada ao fim da página.
			- ❑ ! reafirma a importância do comando.
		- ❑ p a imagem seja exibida em uma página só com figuras ou tabelas.

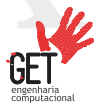

### **Figuras** usepackaqexemplorazill{babe

\begin{figure}[!h] \centering **IAT<sub>F</sub>X** \includegraphics[scale=0.05] {Imagens/Latex} **Figura:** Figura 1 \caption{Figura 1} \end{figure}

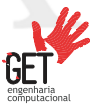

### usepackage [brazil]

❑ As tabelas são produzidas entre os comandos \begin{tabular}[pos]{especificação} e \end{tabular}.

❑ Na área especificação, definimos o formato da tabela. São eles:

- ❑ c: Texto da coluna centralizado.
- ❑ r: Alinhado para a direita.
	- ❑ l: Alinhado para a esquerda.
	- □ |: Desenha linha vertical.
	- ❑ ||: Desenha linha vertical dupla.
	- □ p{comprimento}: Especifica a largura da coluna.

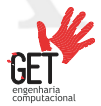

## usepackage [brazil] { babe

- ❑ Na área pos do último comando, definimos a posição vertical da tabela em relação ao texto. Usamos as letras t ou b ou c para especificar o alinhamento da tabela, respectivamente, no topo, fundo ou no centro da página.
- ❑ No ambiente tabular, o caractere & salta para uma próxima coluna e os caracteres \\ salta para a próxima linha.

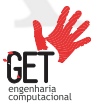

# \uocumentclass<sup>1a4pape</sup>

- ❑ As linhas horizontais são formadas pelos comandos \hline ou \cline{i-j}, onde i e j são os números das colunas de onde e para onde a linha se deve estender.
- ❑ O comando \caption{legenda} cria uma legenda para a tabela, sendo indispensável o ambiente table.<br>en el coloro de la contrade de la colora de la contrade de la colora de la colora de la colora de la colora de

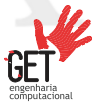

```
Tabelas
usepackaqe<sup>xemplo</sup>razil|{babe
USEDackage[utf8] {inpute
\begin{tabular}[c]{|r|l|}
\hline
7C0 & hexadecimal \\
3700 & octal \\ \cline{2-2}
11111000000 & binário \\
\hline \hline
1984 & decimal \backslash\hline
\end{tabular}
\caption{Tabela 1}
\end{table}
                                   7C0 hexadecimal
                                   3700 octal
                            11111000000 binário
                                   1984 decimal
                                 Tabela: Tabela 1
```
## usepackage [brazil] { babe

- ❑ O separador de coluna pode ser especificado com o construtor @{...}. Este comando mata o espaço entre colunas e substitui com o que quer que esteja entre as chavetas.
- ❑ \multicolumn{numColunas}{especificação}{texto} é o comando que permita o texto mesclar várias colunas.

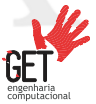

# \uvcumentclass[a4papertil]}\<br>\usepackage[brazil]{babe

- ❑ \multirow{numLinhas}{largura}{texto} é o comando que permita o texto mesclar várias linhas. Necessário o pacote \usepackage{multirow}.
- □ No caso que queira manter a largura padrão da linha, coloque \* (asterisco) na especificação largura.

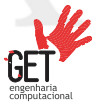

end{document}

```
Tabelas
usepackaqe<sup>xemplo</sup>razil|{babe
USEDackage[utf8] {inpute
\begin{tabular}{c r @{.} l}
Expressão Pi &
\mathcal{2}{C}{Valor} \\
\hline
$\pi$ & 3 & 1416 \\
$\pi^{\pi}$ & 36 & 46 \\
{\pi^{\pi}}^{\pi}& 80662 & 7 \\
\end{tabular}
\caption{Tabela 2}
\end{table}
                             Expressão Pi Valor
                                             3.1416
                                 \pi^{\pi}π 36.46
                                (\pi^{\pi})80662.7
                                  Tabela: Tabela 2
```

```
Tabelas
usepackaqe¤mplorazil|{babe
\begin{table} ckage [utf8] { inpute
\begin{tabular}{|l|l|}
\hline
\multicolumn{2}{|c|}{Times} \\
\hline
Time 1 - \& GK \setminus \hline
\multirow{4}{*}{Time 2} & LB \\
& DC \setminus& DC \setminus\setminus& RB \\ \hline
\end{tabular}
\caption{Tabela 3}
\end{table}
                                        Times
                                      Time 1 | GK
                                      Time 2
                                             LB
                                             DC
                                             DC
                                             RB
                                    Tabela: Tabela 3
```
<span id="page-66-0"></span>\documentclass[a4paper,1 [Matemática no L](#page-66-0)ATEX

begin (docul

**Lendfdoctom** 

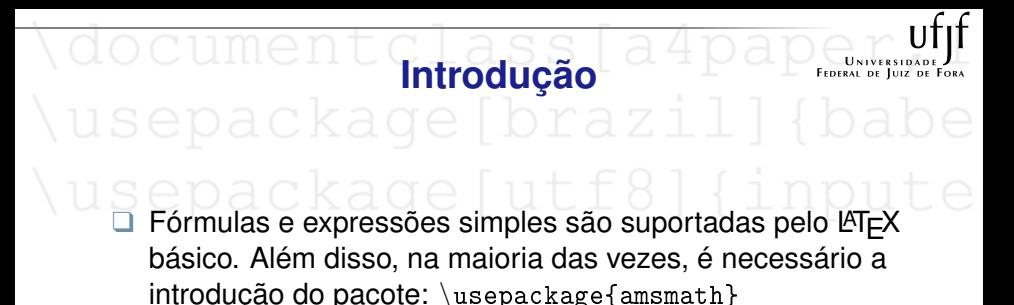

❑ Qualquer linguagem matemática dentro do texto é necessário a introdução entre \( e \), ou entre \$ e \$, ou entre  $\begin{cases}$  begin{math} e  $\end{cases}$  end{math}.

❑ Para fórmulas e expressões destacadas no texto, introduz entre  $\{e\}$ , ou entre \$\$ e \$\$, ou entre  $\begin{subarray}{c}$  \begin{displaymath} e \end{displaymath}.

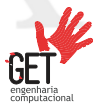

## usepackage Drazi

- ❑ Numeração de equações para referência no texto é necessário introduzir entre \begin{equation} e  $end{equation}.$
- ❑ Cada letra é considerada como sendo o nome de uma variável e será escrita como uma. Se quer escrever um texto normal dentro de uma fórmula utilize o comando: \mbox{texto}
	- Os caracteres  $+ = \langle 2 \rangle : | \rangle | | | |$  ( ) podem ser digitados diretamente do teclado.

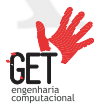

### **Introdução** usepackage**¤emplo**razill{babe}

\begin{equation}  $\begin{array}{c} \text{Nabel} \{ \text{pitagoras} \} \\ \text{O} \subset \text{U} \cap \text{U} \quad \text{a}^2 + b^2 = c^2 \end{array}$  $a^2 + b^2 = c^2$  $\lambda$ end{equation} $\bigcap$   $\bigcap$   $\bigcap$   $\bigcap$ (1) A equação [\(1\)](#page-69-0) é o teorema de

A equação \eqref{pitagoras} é o teorema de pitágoras.

<span id="page-69-0"></span>pitágoras.

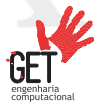

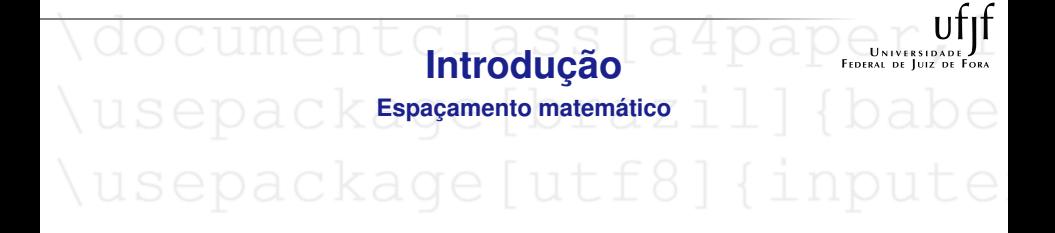

- Às vezes é necessário colocar comandos de espaçamento em expressões e fórmulas para não ficar confuso.
	- Para pequenos espaçamentos utiliza-se: \, ou \: ou \;
- ❑ Para grandes espaçamentos utiliza-se: \quad ou \qquad
	- ❑ O comando \! produz espaçamento negativo.

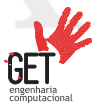

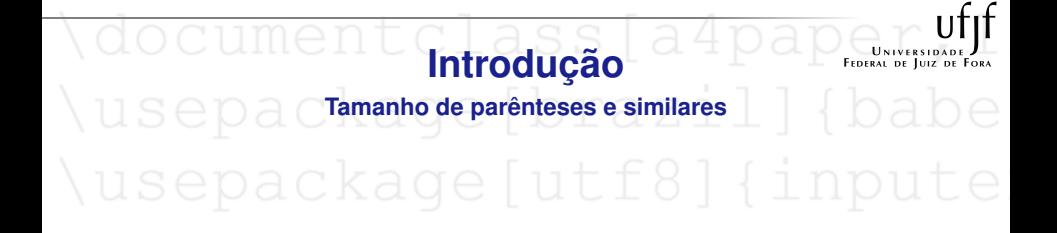

❑ Algumas equações exigem entre parênteses e similares ocupando uma fração, sistemas de equações. Para se adequar a equação é necessário utilizar os comandos: \left( e \right) no caso do parêntese. Se for caractere similar, como chave e colchete, é análogo ao exemplo acima.

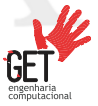
### **Introdução Tipos de letras**

- ❑ \mathbb{...} é necessário: \usepackage{amssymb}
- ❑ \mathscr{...} é necessário: \usepackage[mathscr]{euscript}
- 

mathrm{abc...} abcdefghijklmnopqrstuvwzyz<br>mathit{abc...} abcdefghijklmnopqrstuvwzyz \mathit{abc...} *abcdefghijklmnopqrstuvwzyz* \mathsf{abc...} abcdefghijklmnopqrstuvwzyz mathtt{abc...} abcdefghijklmnopqrstuvwzyz<br>mathbf{abc...} abcdefghijklmnopgrstuvwzyz \mathbf{abc...} **abcdefghijklmnopqrstuvwzyz**  $\text{mathreal}$ {ABC...}  $\mid$  ABCDEFGHIJ KLMN OPQRSTUVWX YZ mathbb{ABC...} ABCDEFGHIJKLMNOPORSTUVWXYZ mathscr{ABC...} ABCDEFGHIJKLMNOPQRSTUVWXYZ

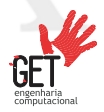

**Formulas e expressões básicas**  
\nUSCDa C Ka CC LD LA Z L L D aLOC  
\n\$\$ a + b = c \$\$ k a C C L L f 8 a + b = c D L L C  
\n\$\$ a - b = d \$\$ a - b = d  
\n\$\$ a (dot b = e \$\$ a b = e  
\n\$\$ a r f rac{a}{b} (dot c) = d \$\$ a b = e  
\n\$\$ x < a \$\$ a \$ x < a \$\$ a \$ x < a \$\$ a \$ y > b \$\$\n\$ \$ x | in\mathbb{R}\$ is 
$$
x \le a $
$$
  
\n\$ \$ y > b \$\$ \$ x \le a \$  
\n\$ \$ x | in\mathbb{R}\$ is  $x \le a $$   
\n\$ \$ x | i n \mathbb{R}\$ is  $x \le a $$   
\n\$ \$ x | i n \mathbb{R}\$ is  $x \le a $$   
\n\$ \$ x | i n \mathbb{R}\$ is  $x \le a $$   
\n\$ \$ x | i n \mathbb{R}\$ is  $x \le a $$   
\n\$ \$ x | i n \mathbb{R}\$ is  $x \le a $$   
\n\$ \$ x | i n \mathbb{R}\$ is  $x \le a $$   
\n\$ \$ x | i n \mathbb{R}\$ is  $x \le a $$ 

engenharia<br>computacional

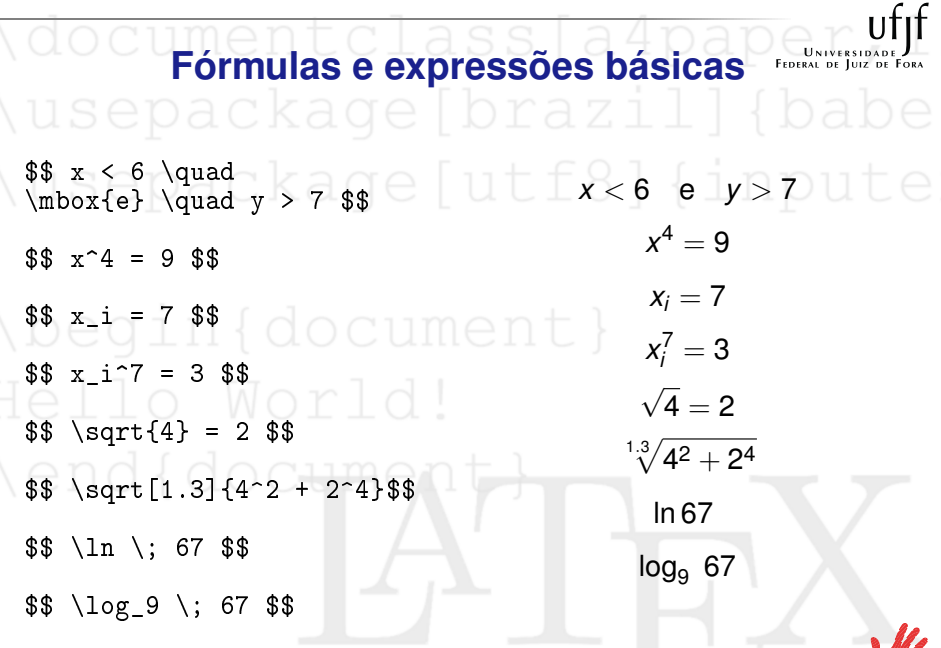

engenharia<br>computacional

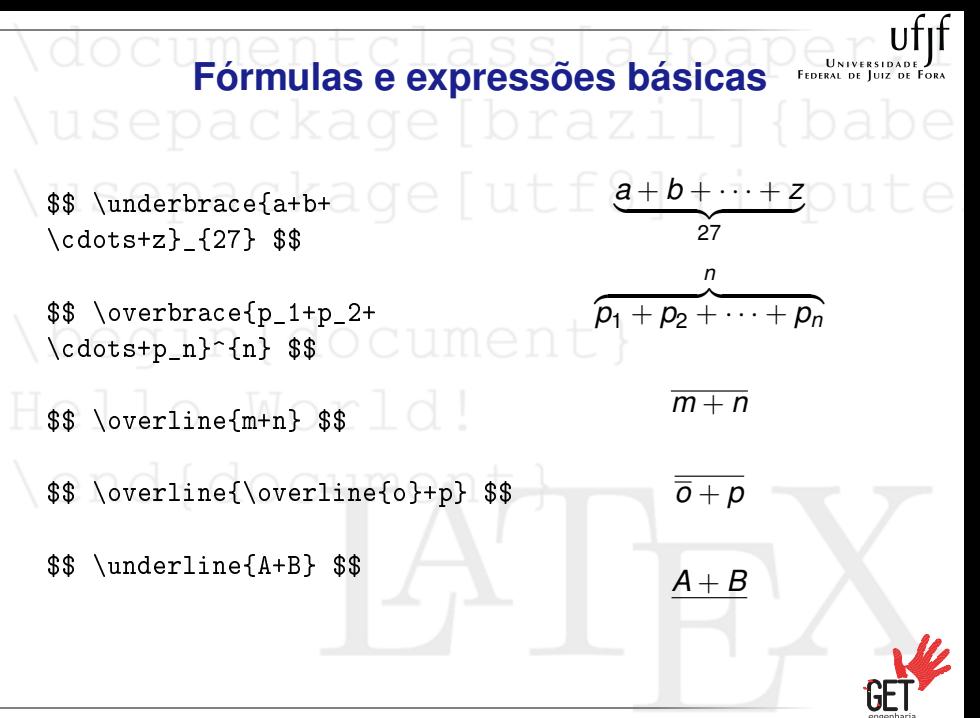

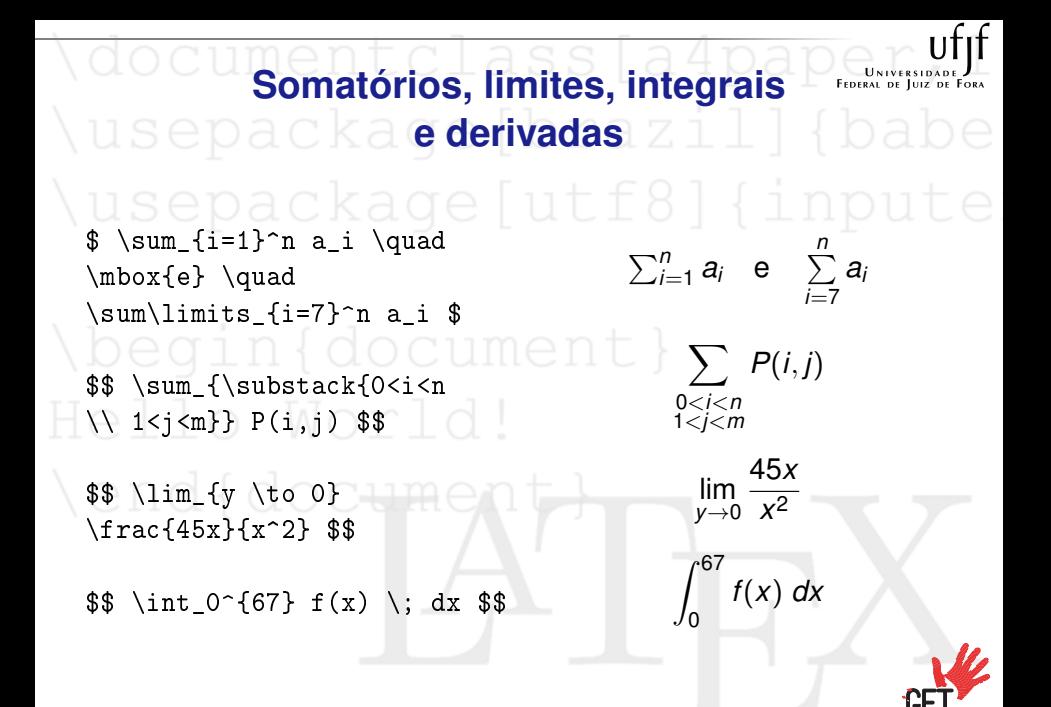

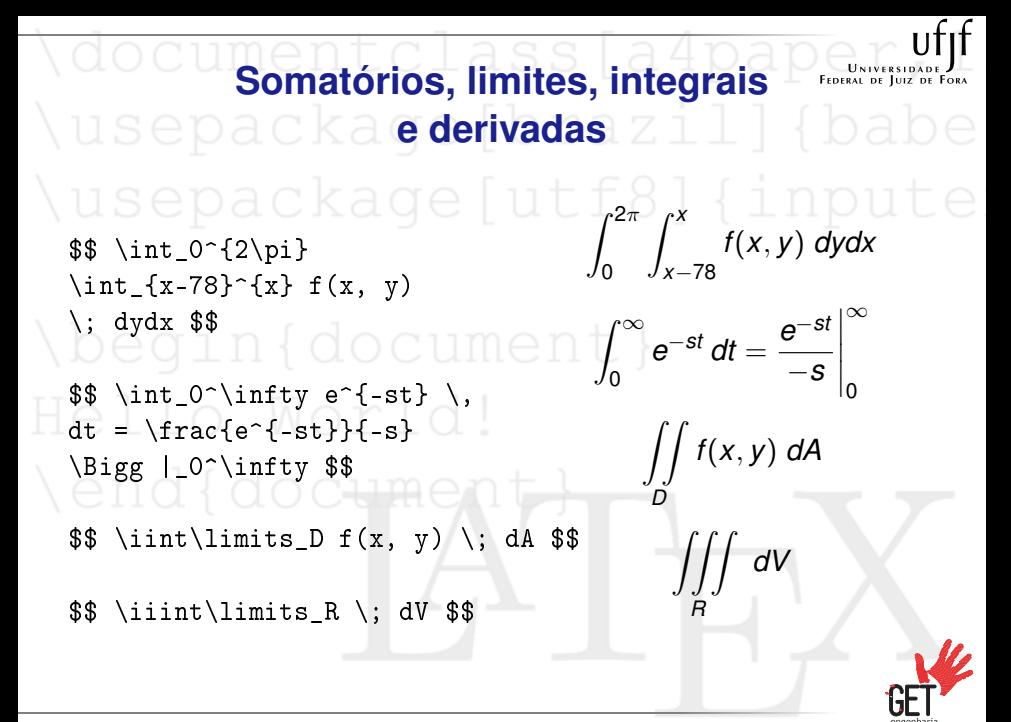

UNIVERSIT<br>Federal de Juiz **Somatórios, limites, integrais e derivadas**  $f'(x) = 89x - 8$  $$f'(x) = 89x - 8$  \$\$  $f''(x) = 89$  $\text{\$$\mathfrak{s}$}$  f''(x) = 89  $\text{\$$\mathfrak{s}$}$  $$$  \frac{dx}{dy} = 89x - 8\pi \$\$  $\frac{dx}{dy} = 89x - 8\pi$ \$\$ \frac{\partial x}{\partial y} ∂*x*  $\frac{\partial x}{\partial y} = x$  $= x$  \$\$

# uocument**rigonometria**<sup>d4pdpammetria</sub></sup>

❑ As funções de trigonometria estão definidas através do pacote amsmath. Algumas funções como o seno (sin) não estão de acordo com o português. Nesses casos deve aplicar o seguinte método para corrigir o problema:

 $\lambda$ usepackage{amsmath}

\DeclareMathOperator{\sen}{sen}

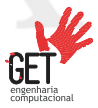

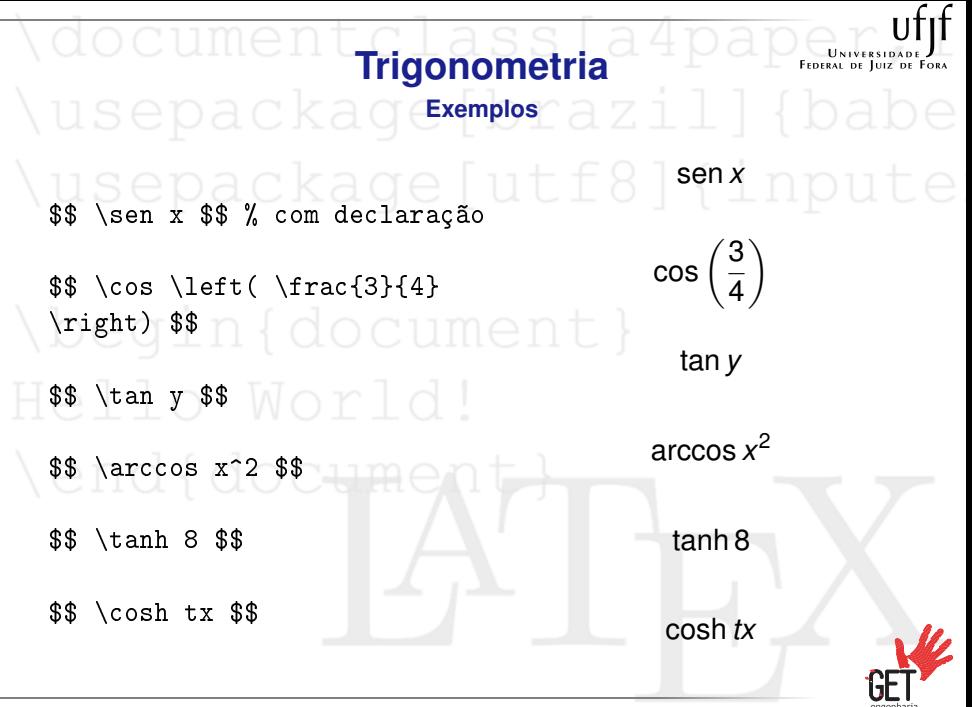

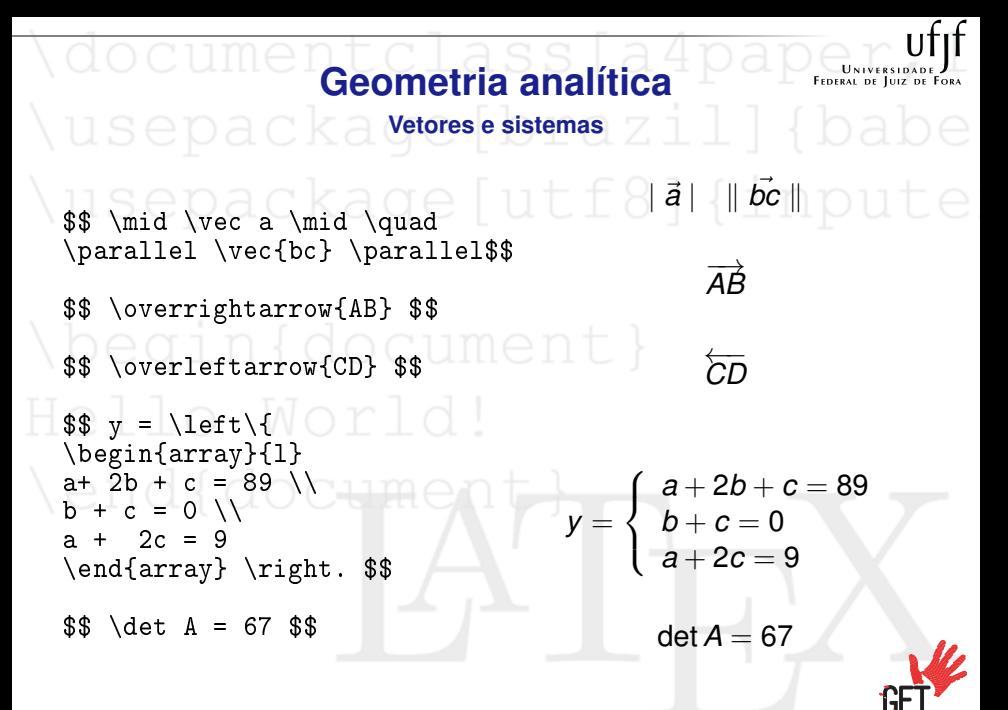

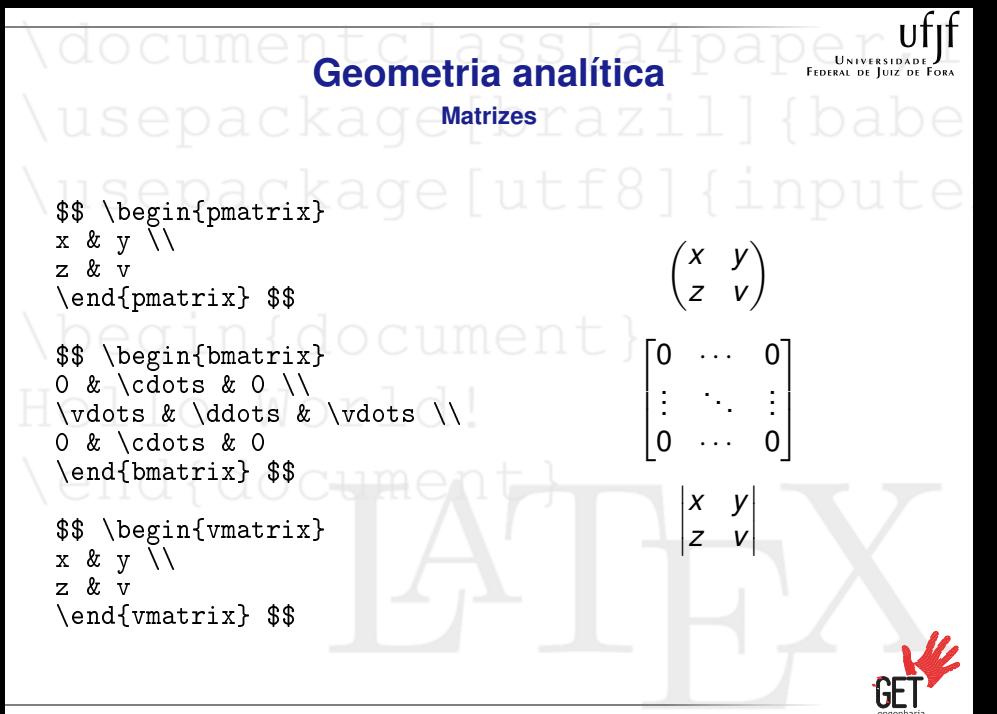

```
Geometria analítica
wsepackaqe<sup>matrizes</sup>razill{babe}
$$ \begin{Vmatrix} a ge [utf8] { inpute
x & y \\
z & v
 \end{Vmatrix} $$
$$ \begin{matrix}
x * y \wedge \wedge W \cap T \wedgez & v
\end{matrix} $$
$$ \begin{Bmatrix}
x & y \\
z & v
\end{Bmatrix} $$
                                                         \begin{array}{c} \begin{array}{c} \begin{array}{c} \begin{array}{c} \end{array}\\ \end{array} \end{array} \end{array}x y
                                                           z v

                                                           x y
                                                           z v
                                                         \begin{Bmatrix} x & y \\ z & v \end{Bmatrix}
```
#### **Tabelas de símbolos matemáticos** â \hat{a} à \check{a} ã \tilde{a}<br>
à \grave{a} à \dot{a} ä \dot{a}<br>
ā \bar{a} ā \vec{a}  $\hat{A}$  \wideha *a* **a** \dot{a} *a* \dot{a} *a* \wec{a}  $\overline{a} \bar{a} \in \overline{a}$ <br>  $\overline{a} \in \overline{a}$ <br>  $\overline{a} \in \overline{a}$ <br>  $\overline{a} \in \overline{a}$ <br>  $\overline{a} \in \overline{a}$ *wildetilde{A}* **Tabela:** Acentos Matemáticos  $\alpha$  \alpha  $\theta$  \theta  $o$  o  $v$  \upsilon  $\beta$  \beta  $\vartheta \pi$  \pi  $\phi$  \phi  $\gamma$  \gamma  $\iota$  \iota  $\varpi$  \varpi  $\varphi$  \varphi  $\delta$  \delta  $\kappa$  \kappa  $\rho$  \rho  $\chi$  \chi  $\epsilon$  \epsilon  $\lambda$  \lambda  $\varrho$  \varrho  $\psi$  \psi  $\varepsilon$  \varepsilon  $\mu$  \mu  $\sigma$  \sigma  $\omega$  \omega zeta  $\nu \nu \nu \$ nu  $\varsigma \nu \nu$  $\eta$  \eta  $\xi$  \xi  $\tau$  \tau Γ \Gamma Λ \Lambda Σ \Sigma Ψ \Psi ∆ \Delta Ξ \Xi Υ \Upsilon Ω \Omega Θ \Theta Π \Pi Φ \Phi **Tabela:** Letras Gregas

engenharia<br>computacional

#### **Tabelas de símbolos matemáticos**

Pode negar cada um dos seguintes símbolos adicionando o comando \not como prefixo do símbolo em causa. ❑ \sqsubset, \sqsupset e \Join é necessário: \usepackage{latexsym}

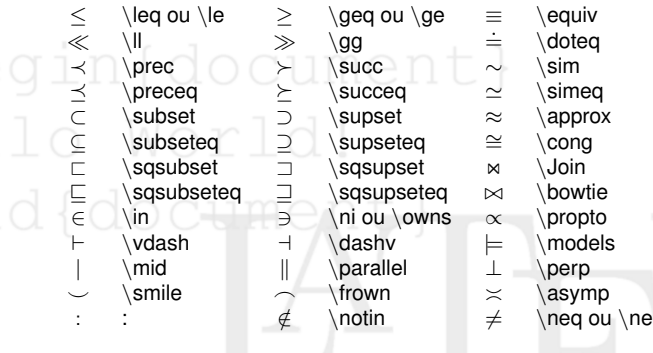

**Tabela:** Relações Binárias

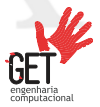

#### **Tabelas de símbolos matemáticos** ❑ \lhd, \rhd, \unlhd e \unrhd é necessário: \usepackage{latexsym}

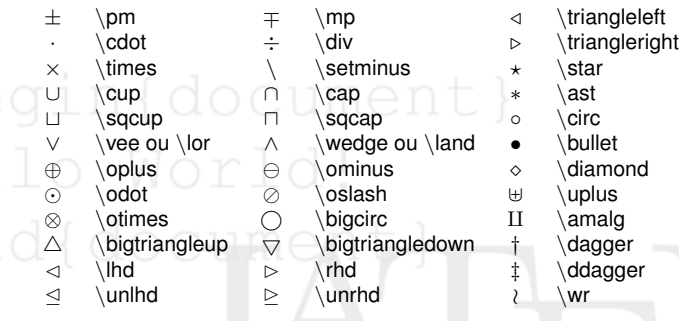

#### **Tabela:** Operadores Binários

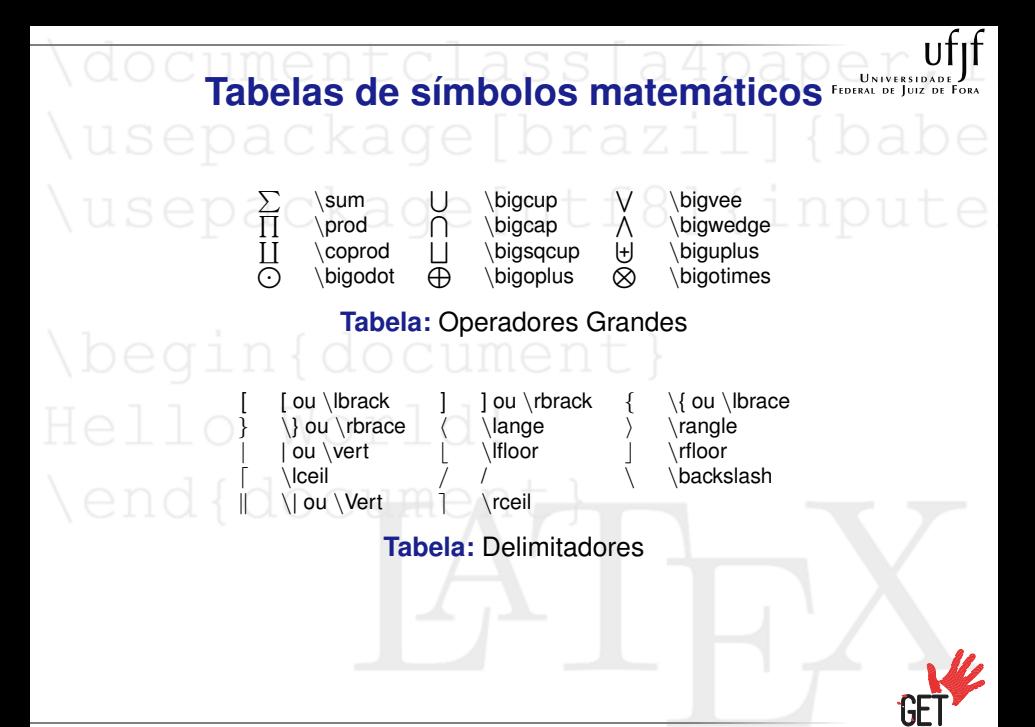

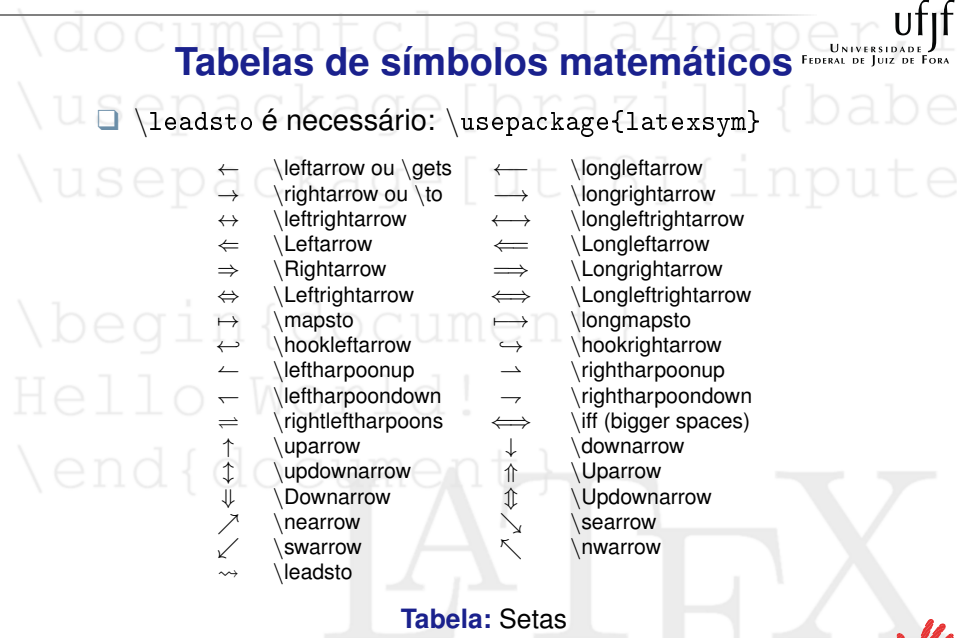

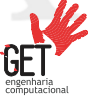

**Tabelas de símbolos matemáticos** ❑ \mho, \Box e \Diamond é necessário: \usepackage{latexsym}

. . . \dots · · · \cdots . . vdots . . . \ddots  $\hbar$  \hbar  $\int$   $\iota$  \imath  $\int$  \jmath  $\ell$  \ell  $\Re$  \Re  $\Im$  \Re  $\Im$  \Im  $\Re$  \aleph  $\wp$  \wp ∀ \forall ∃ \exists f \mho ∂ \partial  $(crase)$  (crase)  $\wedge$   $\vee$   $\wedge$   $\wedge$   $\$  $\nabla$  \nabla  $\Delta$  \triangle  $\Box$  \Box  $\diamond$  \Diamond ⊥ \bot > \top <sup>∠</sup> \angle <sup>√</sup> \surd ♦ \diamondsuit ♥ \hearsuit ♣ \clubsuit ♠ \spadesuit  $\neq$  ou \lnot  $\downarrow$  \flat  $\downarrow$  \natural  $\downarrow$  \sharp **Tabela:** Símbolos Sortidos

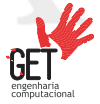

<span id="page-90-0"></span>\documentclass[a4paper,1 Temas para  $\lfloor \sqrt{H_F} \rfloor$ 

begin { docum

**Nendfdocente Computational** 

## USEPACKAGE Temas<sup>ATPAPR</sup>

- - ❑ Para que não precisamos criar um tema do início, vários sites na internet oferecem templates para  $\mathbb{E} \mathbb{E} \mathbb{E} \mathbb{E}$  gratuitos em diferentes modalidades: teses, livros, apresentações, etc. Alguns exemplos são:
		- ❑ [Overleaf](https://www.overleaf.com/latex/templates)
		- □ LAT<sub>F</sub>X Templates
		- □ [ShareL](https://pt.sharelatex.com/templates)T<sub>E</sub>X

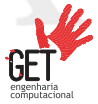

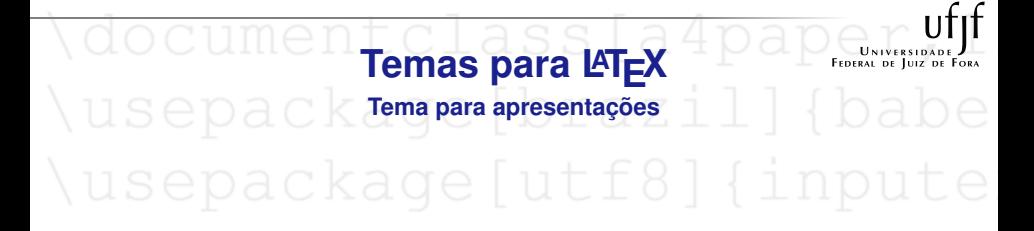

- $\Box$  O tema mais utilizado para apresentações em LATEX é o Beamer e seus derivados.
- ❑ Veja em<http://www.hartwork.org/beamer-theme-matrix/> a maioria das cores em relação aos temas.
- ❑ Veja em<http://www.overleaf.com/4155992nsxxrb> um template de apresentação simples usando Beamer.

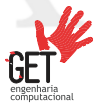

<span id="page-93-0"></span>\documentclass[a4paper,1 [Trabalhos Acadêmicos](#page-93-0)

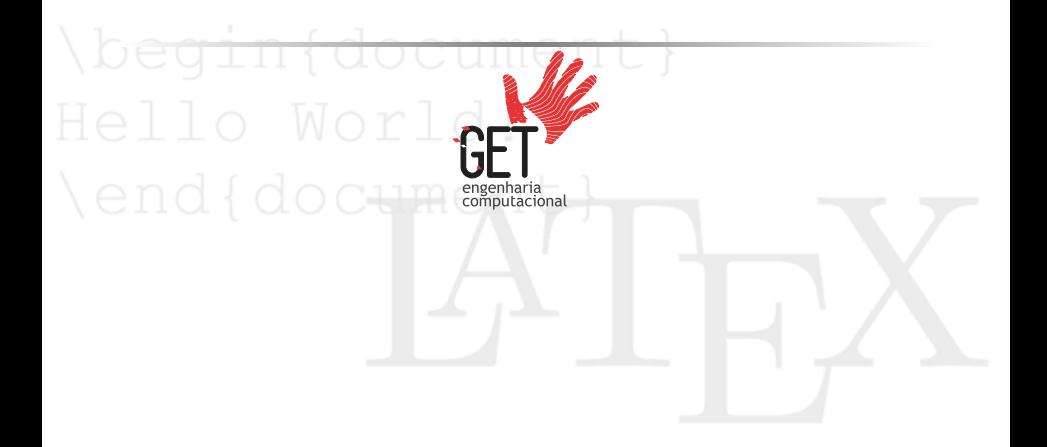

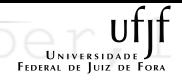

#### **Trabalhos acadêmicos**

**Modelo da UFJF**

□ A UFJF possui um modelo para LAT=X desenvolvido para trabalhos acadêmicos, bem comentado e de acordo com as normas da ABNT. Se encontra nesse link: <http://www.ufjf.br/biblioteca/servicos/normalizacao-2/>

#### **Nota:**

Alguns cursos e/ou unidades adotam outros templates. No momento que fizer seus trabalhos acadêmicos, informe-se com seu orientador ou coordenador de seu curso sobre modelos de TCC.

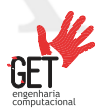

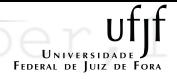

#### **Trabalhos acadêmicos**

usepackagensteres az

- ❑ Em vários eventos científicos, os estudantes apresentam em pôsteres. Também na UFJF, para alunos de Ciências Exatas.
- ❑ Nos sites de internet estão disponíveis vários temas para pôsteres. Um deles é o [Overleaf,](https://www.overleaf.com/gallery/tagged/poster) já citado anteriormente.

#### **Nota:**

Verifique se há um tema padrão no evento e fique atento em relação as regras, se existir.

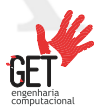

<span id="page-96-0"></span>\documentclass[a4paper,1 [Mais Informações](#page-96-0)

\begin{docu

**Lendfdoctom** 

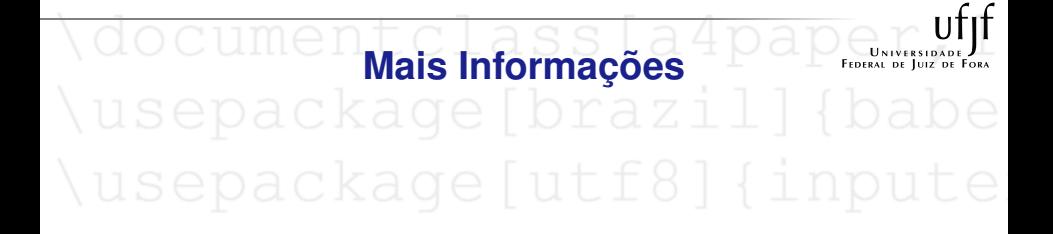

❑ Site do CTAN (em inglês):<http://www.ctan.org/> ❑ Wikibooks: [http://pt.wikibooks.org/wiki/Latex]( http://pt.wikibooks.org/wiki/Latex)

#### \end{doc<del>um</del>en

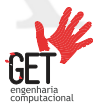

<span id="page-98-0"></span>\documentclass[a4paper,1 [Referências](#page-98-0)

beginfdocum

**Lendfdoctom** 

#### usepackage brazil ❑ Camilo Cubides, Ana María e Campo Pardo (2006) Introducción a la edición de textos con LATEX ❑ Tobias Oetiker, Irene Hyna e Elisabeth Schlegl (2007) LATEX 2ε em 137 minutos PET Matemática UFSM (2011) Minicurso de LAT<sub>E</sub>X ❑ Márcio N. da Silva (2011) Curso de Introdução ao LATEX ❑ Antero Neves (2007) O que vou aprendendo em LATEX (*<http://aprendolatex.wordpress.com/>*)

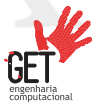

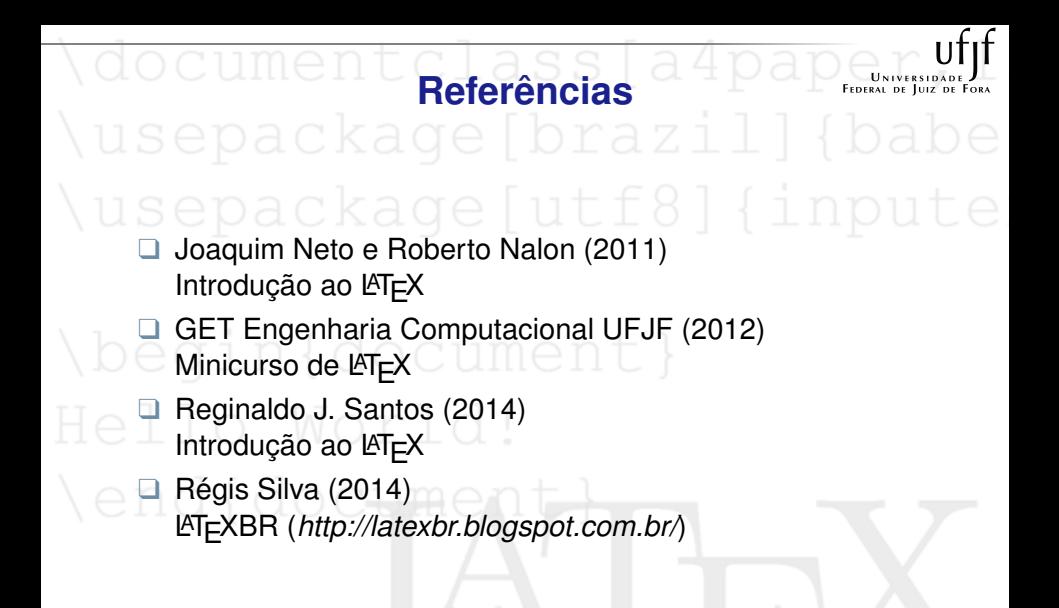

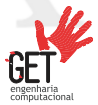

documentclass [a4paper, 1] Nusepackage Lutf81 (inpute) Sucessos!!

\end{docum